**Česká zemědělská univerzita v Praze**

**Provozně ekonomická fakulta**

**Katedra informačního inženýrství**

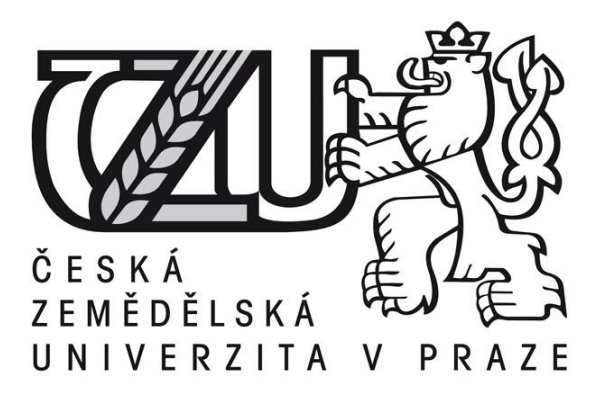

# **Bakalářská práce**

# **Uplatnění 3D grafiky v herních aplikacích**

**Michal Voják**

**© 2010 ČZU v Praze** 

Česká zemědělská univerzita v Praze

Provozně ekonomická fakulta

Katedra informačního inženýrství

Akademický rok 2008/2009

# ZADÁNÍ BAKALÁŘSKÉ PRÁCE

### Michal Voják

obor Systémové inženýrství

Vedoucí katedry Vám ve smyslu Studijního a zkušebního řádu ČZU v Praze čl. 16 určuje tuto bakalářskou práci.

Název tématu: Uplatnění 3D grafiky v herních aplikacích

## Struktura bakalářské práce:

- 1. Úvod
- 2. Cíl práce a metodika
- 3. Objasněte teoretické principy 3D grafiky
- 4. Specifikujte používané postupy tvorby 3D grafiky
- 5. Vytipujte vhodný postup zpracování 3D grafiky a demonstrujte jeho přednosti v konkrétní realizaci

V Praze data 1911.2008

- 6. Závěr
- 7. Seznam literatury
- 8. Přílohy

Rozsah původní zprávy: 30 - 40 stran

Seznam odborné literatury:

ŽÁRA, J., BENEŠ, B., SOCHOR, J.: Moderní počítačová grafika. Computer press Brno 2004. Druhé vydání.ISBN 80-251-0454-0

KULAGIN, B.: 3ds Max 8 Průvodce modelováním a animací. Computer press 2007. První vydání. ISBN 978-80-251-1463-6

HOWE, A., MARSHALL, B. E.: LightWave 3D 8 Názorný průvodce. Computer press 2005. První vydání. ISBN 80-251-0720-5

Vedoucí bakalářské práce: Ing. Václav Vostrovský, Ph.D.

Termín odevzdání bakalářské práce: duben 2010

Vedoucí katedry

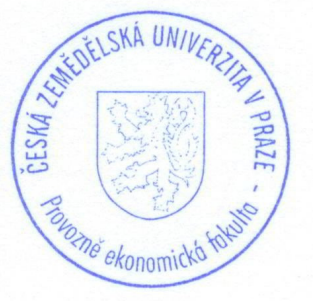

Děkan

V Praze dne: 19.11.2008

### Čestné prohlášení

Prohlašuji, že svou bakalářskou práci "Uplatnění 3D grafiky v herních aplikacích" jsem vypracoval samostatně pod vedením vedoucího bakalářské práce a s použitím odborné literatury a dalších informačních zdrojů, které jsou citovány v práci a uvedeny v seznamu literatury na konci práce. Jako autor uvedené bakalářské práce dále prohlašuji, že jsem v souvislosti s jejím vytvořením neporušil autorská práva třetích osob.

V Praze dne 24.3.2010

#### Poděkování

Rád bych touto cestou poděkoval doc. Ing. Vostrovský Václav Ph.D. za odborné vedení a pomoc při zpracování této bakalářské práce. Zároveň bych také rád poděkoval svým rodičům za podporu ve studiu.

# Uplatnění 3D grafiky v herních aplikacích

# Usage of 3D graphics in gaming applications

#### **Souhrn**

Tato bakalářská práce je zaměřena na tvorbu 3D modelů v herních aplikacích. Předmětem je objasnění základních pojmů v herní grafice a vysvětlení postupů pro tvorbu 3D modelů. Cílem práce je výběr takové metody, která bude vhodná i pro začátečníky v oboru herní grafiky a následná demonstrace jejího postupu na zvoleném objektu.

První, teoretická část, je zaměřena na vysvětlení obecných pojmů a principů tvorby 3D grafiky a na objasnění jednotlivých metod pro tvorbu 3D modelů.

Druhá část je praktická, zaměřená již na samotnou tvorbu 3D modelu, konkrétně na tvorbu Rachefovy pyramidy. Pro její realizaci je vybrána metoda polygonového modelování. Výběr konkrétního postupu polygonového modelování (box modeling nebo plane modeling) byl proveden za pomoci náhodně vybrané skupiny deseti osob.

Klíčová slova: 3D grafika, herní grafika, postupy tvorby modelů, box modeling, plane modeling, polygonové modelování, tvorba modelu pyramidy, textury.

#### **Summary**

This thesis is focused on creating 3D models in a game applications. The object is to clarify the fundamental concepts in game graphics and explanations of procedures for creating 3D models. The main aim is the selection of such methods, which will be suitable for beginners in the field of game graphics and the subsequent demonstration of its action on the selected object.

The theoretical part is focused on explaining the general concepts and principles of 3D graphics and the clarifying of different methods for creating 3D models.

The second part is a practical, focused longer on the actual 3D models, namely the creation Rachefovy pyramid. For its implementation method is selected polygon modeling. Selection of a particular procedure, polygonal modeling (box modeling or modeling plane) was performed using a randomly selected group of ten persons.

Keywords: 3D graphics, game graphics, procedures of model, box modeling, plane modeling, polygonal modeling, 3D model of pyramid, textures.

# Obsah

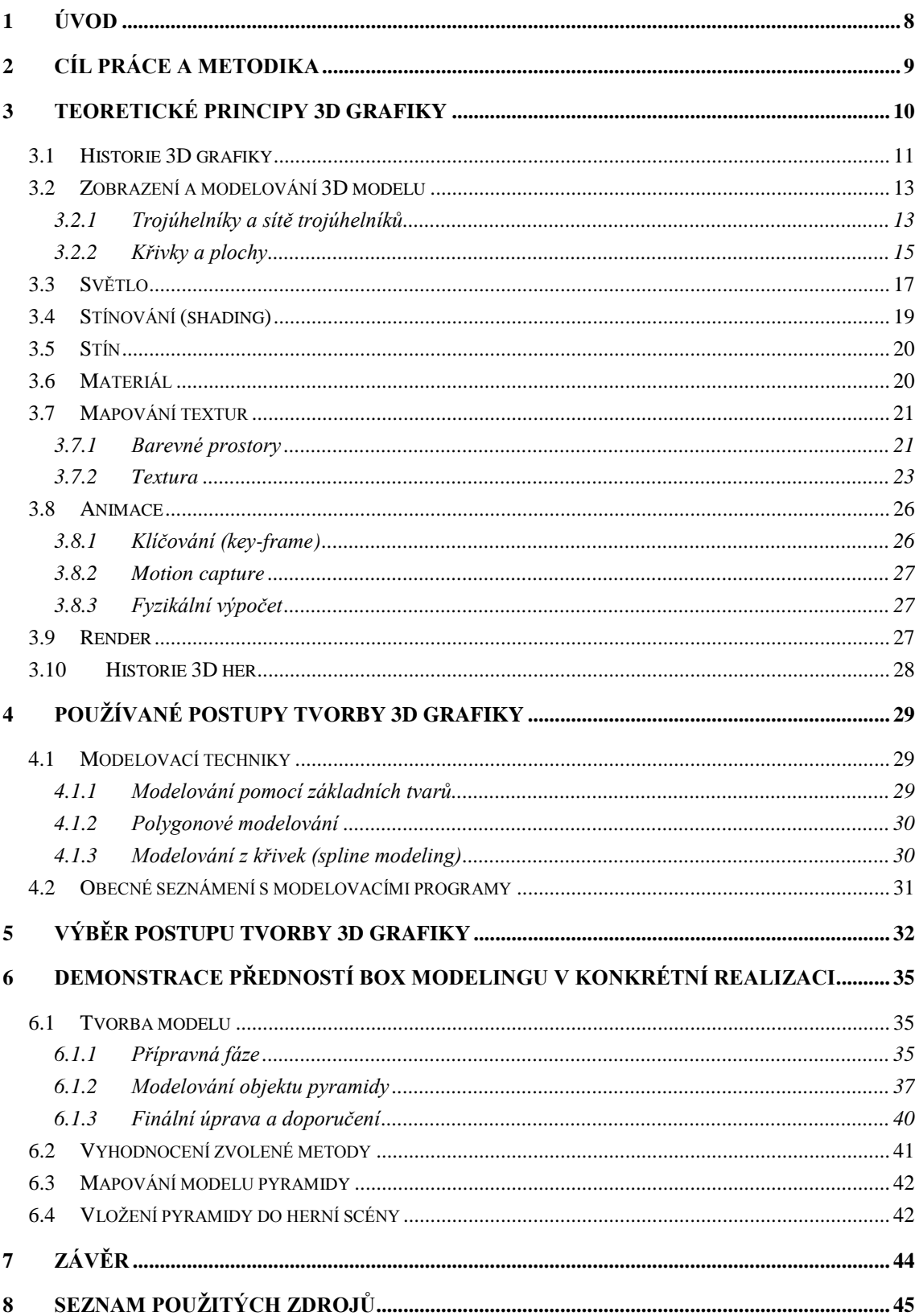

# 1 Úvod

V dnešní, digitální době je počítačová grafika na velkém rozkvětu. Vídáme ji jako ohromující počítačové efekty ve filmech, fotografie, u kterých téměř nelze rozeznat, zda jde o snímek pořízený z fotoaparátu či povedená počítačová inscenace a v neposlední řadě počítačové hry, které nás svým vizuálním zpracováním doslova vtáhnou do děje. Počítačová grafika je vhodná nejen k filmovým či herním efektům, ale dokáže usnadnit práci v mnoha dalších odvětvích, jako je např. architektura, věda nebo lékařství.

Významným odvětvím počítačové grafiky, je 3D grafika, která má uplatnění především v herních aplikacích. Za posledních 20 let se trh s 3D hrami doslova z ničeho rozrostl ve velmi lukrativní. Vyvíjí se stále modernější a rychlejší programy pro tvorbu 3D grafiky, které dokáží vytvářet stále reálnější podoby objektů. Mnoho hráčů v dnešní době nachází zálibu nejen v samotné hře, ale i v herní grafice.

Tato práce je zaměřena především na tvorbu herní grafiky pro začátečníky. Za pomoci různých metod, je vysvětlen obecný postup vytváření 3D objektů, postupy jejich stínování a animování či jejich zasazení přímo do herní scény.

# 2 Cíl práce a metodika

Cílem bakalářské práce je objasnit problematiku 3D grafiky, popsat používané postupy jejího modelování a následně vytipovat vhodný postup včetně demonstrace jeho možnosti v rámci připojeného řešení.

Teoretická část je zaměřena na vysvětlení základních pojmů 3D grafiky, její historii a vývoj. Bude vysvětleno, jakým způsobem lze zobrazovat 3D modely a jaké jsou jejich možnosti stínování a osvětlení, dále možnosti nanášení obrázků na 3D modely a objasnění problematiky animací a renderu modelů.

Druhým bodem teoretické části je objasnění techniky tvorby 3D modelů způsobem polygonového modelování, modelování pomocí základních tvarů a modelování z křivek.

V praktické části je již vybírán vhodný postup pro tvorbu modelu a následně je model vybraným postupem vytvořen. Protože je práce především zaměřena pro začátečníky v oboru herní grafiky, bude metoda vybrána na základě výsledků skupiny začátečníků, kteří si modelování vyzkouší dvěma různými postupy. Jako předloha bude vybrána Rachefova pyramida v Egyptě. Na závěr bude tento model zasazen do herní scény.

Tato práce není zaměřena na žádný konkrétní program pro tvorbu 3D grafiky, ale na obecné postupy tvorby 3D modelů. Z tohoto důvodu by veškeré postupy, které budou v této práci využity, měly jít realizovat v jakémkoli programu na tvorbu 3D modelů.

## 3 Teoretické principy 3D grafiky

Slovo grafika pochází z řeckého slova grafien. Což lze přeložit jako umění psát nebo kreslit. Grafika je jedním z druhů výtvarného umění. Jde o transformaci předlohy do ploch a bodů (Creativartschool.blogspot.com, 2008).

Počítačovou grafiku lze zařadit do oboru informatiky, ale z hlediska uměleckého jde o speciální obor grafiky. Počítačová grafika se dělí na dvě základní disciplíny. Dvojdimenzionální grafiku (2D) a třídimenzionální grafiku (3D). Dvojdimenzionální grafiku si lze představit jako obrázek či fotku. Tato grafika se dále třídí na rastrovou a vektorovou. Rastrová grafika je zobrazení pomocí bodů, které jsou seskupeny vedle sebe a dohromady dávají výsledný obraz. Naopak vektorová grafika je zobrazena pomocí funkcí a jejich geometrických tvarů (kružnice, křivky, úsečky a další). Třídimenzionální grafika je rozšířená o 3 prostor, jde o tělesa, které v prostoru mají objem a lze na ně nahlížet z různých úhlů (Žára a kol., 2004).

Dnes se 3D grafika používá v mnoha odvětvích, jako je například zdravotní průmysl (detailní zobrazení orgánů), vědecký sektor (vykreslení detailních modelů chemických sloučenin) nebo i ve stavebním průmyslu (navrhování budov, interiérů či krajin). Dále je využívána v inženýrské komunitě (navrhování strojů, přístrojů či součástek), ve filmovém průmyslu (zobrazení nádherných scenérii a efektů, které jsou ve skutečnosti těžko k dosažení, podpora kaskadérských kousků a v poslední době se rozmohly i celovečerní filmy v 3D grafice) a v neposlední řadě hlavně videoherní průmysl (zobrazení celého herního světa v 3D hrách), který svým způsobem udává tempo celého vývoje 3D grafiky (Curt, 2008).

#### $3.1$ **Historie 3D grafiky**

Již od 60. let 20. století můžeme začít datovat vývoj v oblastech 3D grafiky, který probíhal po celém světě. Nejvýznamnějším místem ve vývoji byla Univerzita v Utahu, kde byl roku 1968 Davidem Evansem založen projekt pro rozvoj počítačové grafiky. Díky předním expertům v oboru a dostatku financí, dosáhla postupem času univerzita významných výsledků. V tomto výzkumu bylo dosaženo několika důležitých objevů (Design.osu.edu, 2000).

#### Základní algoritmy a techniky renderingu

Jde o vytvoření reálného obrazu na základě počítačového modelu.

#### Mapování textur

Proces nanášení obrázku (2D textury) na těleso (3D model).

#### Algoritmy pro stínování těles

Stínování je používáno k vytvoření iluze trojrozměrnosti pomocí nanášení tmavších barev na určité části tělesa. Základní metodou je flat fading (konstantní stínování), které vybarví celé těleso jedním odstínem. Dále existuje několik metod pro simulaci zaoblených tvarů (Design.osu.edu, 2000):

#### Gouraudovo stínování

Algoritmus vynalezený v roce 1971 francouzem Henrim Gouraudem. Spočívá ve vytvoření iluze zaoblenosti interpolováním barvy podél povrchu.

#### • Phongovo stínování

Pomalejší, ale přesnější technika vynalezená Buiem Tuongem Phongem. Iluze oblého povrchu je vytvořena interpolováním směru normály podél povrchu polygonu s nastavitelnou velikostí odrazivosti (lesklosti) materiálu. Tato metoda byla později optimalizována Jimem Blinnem, dalším pracovníkem Utažské univerzity. V dnešní době jde o široce využívanou metodu.

### • Catmull-Clarkův algoritmus

Vyvinutý Edwinem Catmullem a Jimmem Clarkem. Jde o metodu zaoblení povrchu tělesa rozdělením na menší polygony, často využívanou při 3D modelování.

### Metody osvětlení a vrhání stínů

Užití textur pro změnu reliéfu povrchu (bump mapping, normal mapping vysvětlím později) a další (Design.osu.edu, 2000).

Někteří výzkumníci z univerzity si později založili vlastní firmy, zabývající se počítačovou grafikou. Například Jim Clark - Silicon Graphics (zabývající se výrobou superpočítačů, úložišť dat a dalších), John Warnock – Adobe Systém (výroba grafických softwarů), Edwin Catmull - Pixar (filmové studio tvořící počítačové animované filmy, jedním z nejznámějších filmů je "Toy story, příběh hraček", který byl i prvním celovečerním filmem na světě, vytvořeným kompletně pomocí počítačové grafiky). Na Utažské univerzitě vznikl také nejslavnější model v historii počítačové grafiky, konvice z Utahu (viz obr. 1) který vytvořil Martin Newell. Tento model sloužil pro různé pokusy ve výzkumu (Design.osu.edu, 2000).

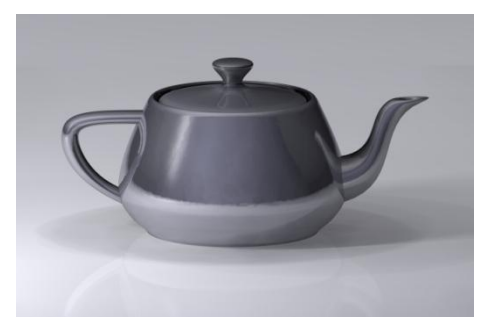

Obr. 1 Konvice z Utažské univerzity Zdroj: http://cs.wikipedia.org

#### $3.2$ Zobrazení a modelování 3D modelu

Žára a kol. (2004) charakterizuje model takto: "Mnoho počítačových objektů v trojrozměrném prostoru má charakter tělesa. Jsou obdobou skutečných hmotných předmětů, které zaujímají určitý objem." Autoři dále uvádějí, že tato definice nebere ohledy na objekty, které nemají žádný objem, jako jsou křivky či plochy. Avšak se nesmí na tyto objekty zapomínat, jelikož mají nepostradatelnou funkci při definici a tvorbě modelů.

Tvorba těchto modelů se nazývá modelování, o kterém pojednává Franklin (2009): "V 3D počítačové grafice je 3D modelování proces rozvoje matematického zastoupení všech tří-dimenzionálních objektů (buď živých, nebo neživých), přes specifikovaný software.)" Propojením těchto dvou definic lze říci, že model je počítačové zobrazení určitého objektu (živého, neživého nebo fiktivního) a vytváření těchto modelů se nazývá modelování.

### 3.2.1 Trojúhelníky a sítě trojúhelníků

Nejdůležitější zobrazení 3D modelů pro počítačové hry je za použití trojúhelníkové sítě. To je způsobeno jejich jednoduchostí, která je dána dobrými vlastnostmi trojúhelníku. Na rozdíl od mnohoúhelníku je trojúhelník vždy konvexní (po spojení dvou libovolných bodů uvnitř trojúhelníku, nikdy nedojde k protnutí strany trojúhelníku), díky této skutečnosti existují pro trojúhelníkové zobrazení velmi rychlé algoritmy (v počítačovém odvětví je to program, který nám po zadání určitých hodnot neboli vstupů, vypočítá řešení, tedy výstup) a navíc je podporováno GPU - grafický procesor umístěn na grafické kartě, který slouží k vykreslení dat z operační paměti počítače na výstupní zařízení jako např. monitor (Žára a kol. 2004).

#### Objekt typu mesh

Jestliže je objekt zobrazován pomocí sítě trojúhelníků nazýváme ho mesh. Pokorný (2009) specifikuje mesh takto: "Objekty typu mesh jsou tvořeny sítí, která tvoří jejich hranici. Každý mesh je objekt, složen z vertexů, hran a ploch."

#### **Vrchol** (vertex)

Nejzákladnější částí každého síťového 3D modelu. Jde o bod v prostoru, který slouží jako spojnice hran, trojúhelníků nebo mnohoúhelníků. Každý vrchol v sobě nese dvě informace (Žara a kol. 2004):

- o geometrickou (zaznamenává přesnou polohu bodu v prostoru)
- o topologickou (zde najdeme informace, které body spolu tvoří hrany, trojúhelníky nebo mnohoúhelníky)

#### Hrana (edge)  $\bullet$

Je spojnicí dvou vrcholů (Pokorný, 2009).

#### • Plocha

Pokorný (2009) o ploše napsal: "Plocha je plná, uzavřená oblast, jejíž hranice je určená hranami a může nabývat nejrůznějších tvarů." Plocha se skládá ze tří a více vrcholů. Spojením třech bodů nám vzniká trojúhelník (též označován jako face) jde o nejmenší možnou plochu. Mimo označení plocha se také můžeme velmi často setkat s výrazem mnohoúhelník nebo anglicky polygon (Howe, Marshall, 2005).

#### Normála

Normála je směrnice, která je kolmá na povrch trojúhelníku. Jsou základem pro výpočet stínování, viz níže.

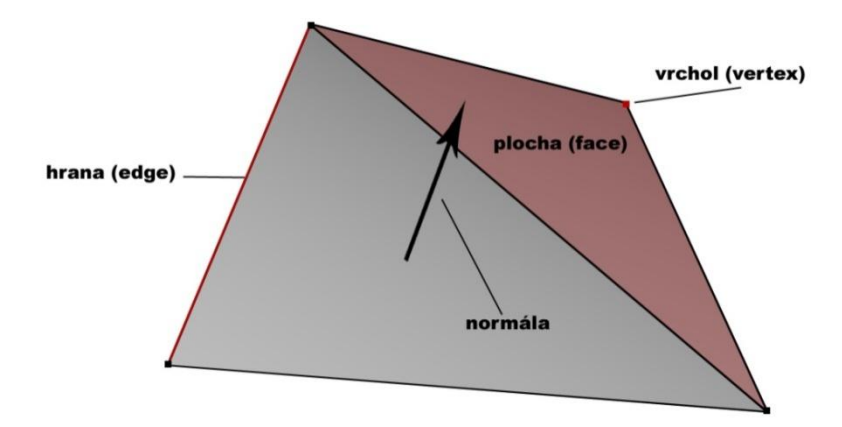

Obr. 2: popis ploch, vrcholů, vrcholů a normál

Na obrázku 2 vidíme velice jednoduchý objekt typu mesh. Tento model se skládá ze dvou ploch, pěti hran, čtyř vrcholů.

Pro herní grafiku jsou trojúhelníkové modely velice důležité. Jak bylo uvedeno, jde o nejjednodušší a tedy o nejrychlejší typ, co se týče zobrazení, což je u her nezbytná vlastnost. Pokud máme na obrazovce dvacet modelů, chceme, aby zobrazení trvalo co možná nejméně času. Při tvorbě takovýchto modelů se tedy střetáváme se základním problémem. Čím více trojúhelníků použijeme na tvorbu modelu, tím dosáhneme detailnějších objektů, ale tím samozřejmě stoupá i náročnost výpočtu pro zobrazení (Gahan, 2009).

### 3.2.2 Křivky a plochy

Krom zobrazení pomocí trojúhelníkové sítě máme ještě modely tvořené z křivek a ploch. Pokorný (2009) v této souvislosti uvádí: "Křivky (curves) a plochy (surfaces) jsou dalším typem objektů, které se v 3D grafických programech hojně používají. Na rozdíl od objektů typu mesh nejsou tvořeny sítí bodů, ale jsou vviádřeny matematickými funkcemi." Žára a kol. (2004) dodávají: "Křivky a plochy se používají v počítačové grafice a souvisejících aplikacích na mnoha různých místech. Setkáváme se s nimi při modelování ve třech i dvou dimenzích, při definici fontů, při určování dráhy pohybujících se objektů v počítačové animaci, při definici objektů a jiné. Různé aplikace mají různé požadavky a proto je tato oblast velmi široká."

V této práci jsou vysvětleny pouze základní typy nejpoužívanějších křivek a ploch použitých pro modelování objektů a tvorbu animací.

#### Bezierova křivka

Jedna z nejpopulárnějších aproximačních křivek, používaná jak pro 2D, tak pro 3D grafiku. Bazierovy křivky se vytváří pomocí řídících bodů. Tyto body určují, kudy bude křivka procházet. Každý s těchto bodů obsahuje dva pomocné body, které určují směr, kudy do řídícího bodu křivka vchází a kudy odchází. Tvarování křivky provádíme změnou polohy řídících a pomocných bodů. Posunem řídících bodů (vybráním těchto bodů vybíráme a posunujeme i body pomocné, tato vazba však nefunguje obráceně), měníme tvar křivky ve smyslu polohy. Poloha křivky se vždy změní pouze ve vybraných řídících bodech, ostatní nevybrané řídící body zůstávají na stejné pozici.

Změnou polohy pomocných bodů měníme pouze zakřivení křivky ve vybrané oblasti (Pokorný, 2009).

#### **NURBS** křivka

Jde o anglickou zkratku Non Uniform Rational B-Spline, což v překladu znamená neuniformní racionální B-spline křivka. K vytvoření křivky nám slouží řídící body, které jsou propojeny dohromady a tvoří jednoduchý obrazec. Podle tohoto obrazce se vytvoří křivka, která zprůměruje tvar obrazce. Tvar křivky lze dále ovlivňovat nastavováním vah každého řídícího bodu. Tento údaj udává, s jakou silou se bude křivka k bodu přitahovat. Čím vyšší bude zadaná hodnota, tím více se křivka bude k bodu přibližovat. Nastavením maximální hodnoty dojde k protnutí řídícího bodu s křivkou (Pokorný, 2009).

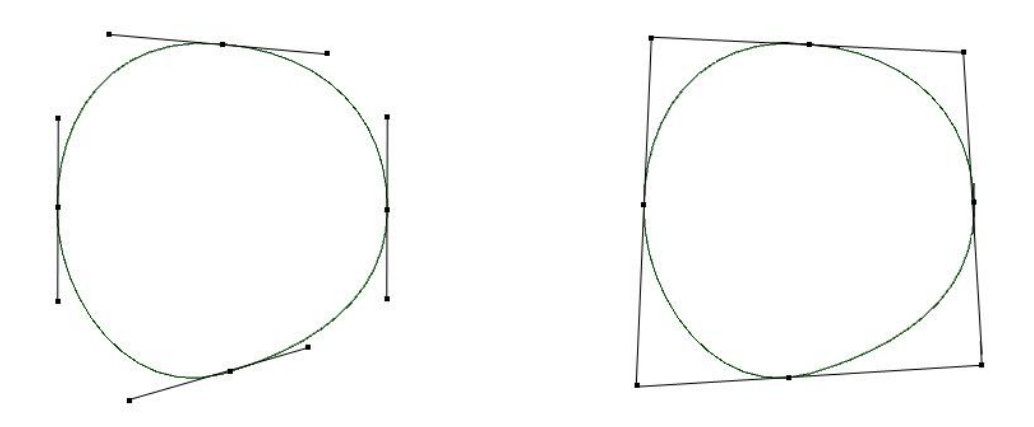

Obr. 3: Bezierova a NURBS křivka ve tvaru kružnice

Na obrázku č. 3 jsou zobrazeny dvě kružnice, vždy pomocí jiné techniky. Vlevo je zobrazená pomocí Bezierovy křivky a vpravo pomocí NURBS křivky. U Bezierovy křivky jsou vidět řídící body, z kterých vychází jejich body pomocné. Ve spodní části kružnice lze spatřit, jakým způsobem ovlivní tvar křivky vychýlení pomocného bodu. Při pohledu na pravou kružnici je patrné, jak funguje NURBS křivka. Pro vytvoření kružnice je potřeba nakreslit řídícími body čtverec a vždy prostředním bodům mezi vrcholy čtverce nastavit maximální váhu. Obě tyto kružnice mají sloučený počáteční a konečný řídící bod.

#### **Plochy**

Plochy jsou technicky to samé co křivky, ale s tím rozdílem, že pokud jsou uzavřené (počáteční bod je stejný jako konečný), mají výplň (Pokorný, 2009).

#### $3.3$ Světlo

Žára a kol. (2004) ve své knize uvádějí o světlu toto: "Světlo je médiem vizuálního vnímání světa a pochopení jeho interakce s materiály a putování prostorem, je základem pro tvorbu vizuálních scén a jejich zobrazování." Světlo je tedy objekt, který nám vnáší osvětlení na model a jeho okolí. Každé světlo se skládá ze tří základních složek, které udávají jeho povahu.

#### **Ambient**  $\bullet$

Složkou vyjadřující světlo, pocházející ze všech směrů. Jde o světlo, které je odráženo od všech okolních objektů a říká nám, jak je minimálně nasvícen model ze všech stran (Pokorný, 2008).

#### **Diffuse**

Složka udávající sílu a barvu světla, přichází přímo od zdroje. Změnou parametrů této složky, lze ovlivnit pouze stranu modelu, na kterou světlo přímo svítí. (Pokorný, 2008).

#### **Specular**  $\bullet$

Složka vyjadřující, jakou povahu budou mít odlesky na modelech. Je zapotřebí určit, zda má být model nebo jeho část lesklá, což bude vysvětleno později v kapitole 3.7 mapování textur – specular mapping (Pokorný, 2008).

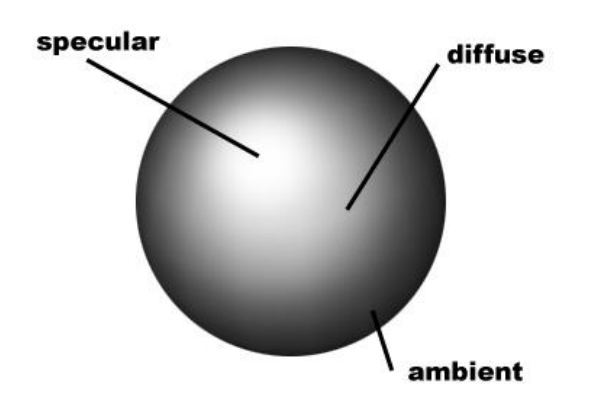

Obr. 4: Složky světla zobrazené na modelu koule

Světla lze dále specifikovat určením, o jaký světelný zdroj půjde. Typů světel je mnoho, zde jsou vysvětleny základní typy.

#### Bodový světelný zdroi  $\bullet$

Bod v prostoru, který vydává světelné paprsky všemi směry (podobně jako zapnutá žárovka). S jeho vzdáleností intenzita klesá (Žára a kol. 2004).

### • Rovnoběžný světelný zdroj

Světelný zdroj, který je brán jako bod, ležící nekonečně daleko a jeho svit dopadá rovnoměrně na celou scénu (vysvětlíme později) či model ve směru odkud pochází. Používá se například pro nasimulování slunečního svitu (Kulagin, 2007)

### • Plošný zdroj

Plocha, která po celém jejím povrchu vyzařuje světlo, jako například televize, okna apod. (Howe, Marshall, 2005).

### • Reflektor (spot light)

Směrový světelný zdroj, který je určený polohou a směrem kterým je nasměrován. S větší vzdáleností od počátečního bodu světlo ztrácí intenzitu. Svítí pouze směrem, kterým je nasměrován. Tento světelný zdroj si lze představit jako geometrický kužel (Žára a kol. 2004).

#### Stínování (shading)  $3.4$

Stínování modelů napomáhá vytvářet reálnější 3D objekty. Algoritmy, které se zabývají problematikou, řeší rozdíly-barevnosti v částech modelu. Ztmavením touto či zesvětlením různých částí modelu pomáhá chápat, jak je objekt zakulacený, kde jsou jeho zlomy atd. Žára a kol. (2004) vysvětlují důležitost stínování: "Vyhodnocení osvětlovacího modelu v každém bodě, který je vykreslován na obrazovce, je zdlouhavé, a proto bylo vyvinuto několik metod, které umožňují provést podrobný výpočet osvětlovacího modelu pouze pro několik bodů na povrhu tělesa a odvodit z nich barevné *odstíny ostatních zobrazených bodů.* "Pro výpočet stínů se používají normály. Z normál se dále dá zjistit barva povrchu, která se vypočítá pomocí polohy osvětlení a barvy povrchu.

#### Konstantní stínování (flat fading)

Velmi rychlý algoritmus, kde každý trojúhelník je stínovaný zvlášť. Z normál a polohy osvětlení se zjistí intenzita osvětlení a ta je následně aplikována na celý trojúhelník. Tímto způsobem vznikají ostré přechody mezi jednotlivými trojúhelníky. Konstantní stínování je vhodné především pro mnohostěny, kde není požadován plynulý barevný přechod mezi jednotlivými trojúhelníky. Jednoduchým příkladem je krychle (Žára a kol. 2004).

#### Gouraudovo stínování

Pokročilejší metoda, která byla navržena H.Gouraudem pracuje na principu zprůměrování barev středů trojúhelníků. Barva těchto středů se zjišťuje z normálových vektorů. Zbylá barva trojúhelníku je pouze barevným přechod mezi středy trojúhelníků. Tento způsob velmi věrohodně srovná barevné rozdíly mezi jednotlivými trojúhelníky. Ale nedokáže nasimulovat zesvětlení ploch způsobené lesklostí povrchu (Pokorný, 2008).

#### Phongovo stínování

Jde o nejnáročnější algoritmus. Tato metoda je spojena s prací Bui-Tuong Phonga, která vychází z Gouradova stínování. V této metodě nedochází pouze k prostému přechodu mezi barvami jednotlivých středů trojúhelníků, ale s ohledem na osvětlovací model je počítán každý pixel (viz. níže) v trojúhelníku zvlášť. Díky této skutečnosti lze libovolně ztmavovat či zesvětlovat jednotlivé částečky modelu a tím dosáhnout odlesků na modelu. (Pokorný, 2008).

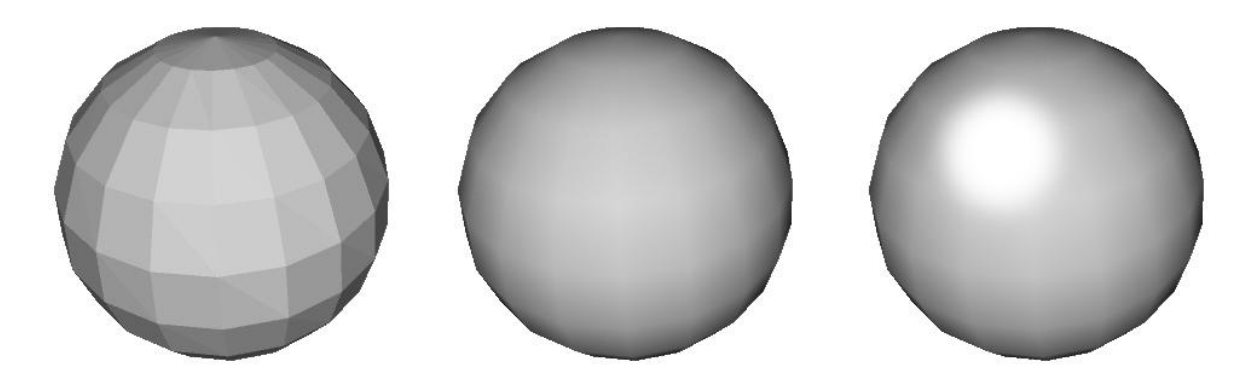

Obr. 5: Konstantní stínování, Gouraudovo stínování a Phongovo stínování

#### $3.5$ **Stín**

Stíny hrají důležitou roli při prostorovém vnímání člověka. Díky jejich tvaru je člověk schopen lépe pochopit tvar a vzájemné rozmístění objektů v prostoru. V počítačové grafice se proto tyto techniky stávají velmi důležitými pro zvýšení věrohodnosti modelů. (Žára a kol. 2004).

Stíny lze rozdělit do dvou základních skupin:

- Vlastní stín, který je vidět pouze na modelu
- Vržený stín, který je vrhán pouze na okolí modelu

#### 3.6 **Materiál**

Pomocí materiálů je dosahováno další upřesnění vizuální stránky modelu. Materiál je rozdělován do čtyř základních složek: ambient, diffuse, emissive a speculer. Jde o podobný princip jako u světelných složek, s tím rozdílem, že materiál můžeme přiřadit pro určitou skupinu modelů nebo pro každý model zvlášť. Tím lze dosáhnout různého světelného nastavení modelů (Jones, 2004). Složky ambient, difuse a specular jsou stejné, jak v kapitole 3.3 Světlo. Emissive je složka materiálu, která udává, jakou barvu

bude objekt ze sebe vyzařovat. Jako jediná nepotřebuje pro aplikaci osvětlení modelu. (Jones, 2004).

#### 3.7 Mapování textur

Mapování textur modelů nebo též texturování je technika, při které zvyšujeme realistický vzhled modelu. Jde o potažení modelu obrázkem. Postup se dá popsat jako nalepování fotky na nafouklý balónek (Žára a kol. 2004). Pro lepší pochopení nejdříve budou vysvětleny pojmy, se kterými se lze setkat při tvorbě textur.

#### **Pixel**

Pojem pixel pochází z anglického výrazu picture element (základ obrázku). Jde o nejmenší bod na obrazovce, který nabývá různých barev. Tyto pixely se následně seskupují dohromady a vzniká výsledný obraz na monitoru (Ahearn, 2009).

#### Rozlišení (resolution)

Jde o dvouciferný údaj, který udává, z kolika pixelů se skládá obraz. První údaj vyjadřuje počet pixelů na šířku a druhý na výšku. Pokud tedy je obrázek s rozlišením 800x600, má obrázek 800 pixelů na šířku a 600 na výšku. S růstem rozlišení se zvyšuje počet pixelů, díky čemuž lze dosáhnout vyšší kvality obrázku (Ahearn, 2009).

### 3.7.1 Barevné prostory

Říká, jakou barvu má daný pixel. Pro vyjádření barvy se používají různé barevné prostory. Zde jsou vysvětleny nejzákladnější prostory:

#### **Prostor RGB**

Barevný prostor složený ze tří složek (kanálů): červené –  $\bf{R}$  (Red), zelené –  $\bf{G}$  (Green) a modré - **B** (Blue). Tyto složky nabývají hodnot z intervalu < $0,1$ >. V grafice se používá bitové vyjádření v celočíselném rozsahu 0-255. Čím vyšší číslo, tím barva nabývá větší intenzity. Přičemž černá je vyjádřena hodnoty 0,0,0 a bílá naopak 255,255,255. To je způsobeno tím, že tyto hodnoty vyjadřují světelné složky. Pokud nám nesvítí žádná barevná složka, barva je černá, naopak pokud svítí všechny, vzniká bílá barva. Tento prostor je používaní nejčastěji v 3D grafice (Žára a kol. 2004).

#### **Prostor RGBA**

Rozšíření RGB o čtvrtou složku alfa kanálu. Tato složka udává, jak je obraz v tomto bodě průhledný.

#### **Prostor CMY**

Barevný prostor, který je opakem RGB. Zde nejde o skládání světla, ale o míchání barev. Prostor CMY se skládá z těchto složek: tyrkysové - C (Cyan), fialové – M (Magenta), žluté – Y (Yellow). Tedy nastavení černé, je dosaženo pomyslným slitím všech barev dohromady. Matematicky lze vyjádřit CMY z RGB, použitím vzorce:

$$
\begin{bmatrix} c \\ m \\ y \end{bmatrix} = \begin{bmatrix} 1 \\ 1 \\ 1 \end{bmatrix} - \begin{bmatrix} r \\ g \\ b \end{bmatrix}
$$

Tento prostor však není určený k tisku. To je zapříčiněno tím, že není možné v tiskárně namíchat černou barvu, pouze slitím těchto barev dohromady. Pokud jsou slity barvy dohromady, vzniká pouze tmavě hnědá. (Žára a kol. 2004)

#### **Prostor CMYK**

Prostor využívaný pro tiskařské účely. Jde pouze o rozšíření prostoru CMY o černou složku K (blacK). Ze skutečnosti že v prostoru CMY nelze namíchat černou barvu je zde přidána navíc černá barva, která má zároveň úsporný význam. Pokud je zapotřebí pouze ztmavit některou barevnou složku, nepoužívají se zbylé dvě barvy, ale pouze černá (Mak, 2008).

#### **Prostor HSB**

Jde o jiný typ vyjádření barvy, než v předešlých případech. V barevném prostoru HSB nejde o skládání či míchání základních barev dohromady. Veškerou barevnou paletu zastupuje první položka tón - H (hue), zbylé dvě položky pouze upravují základní barvu pomocí sytosti – S (saturation) a jasu – V (value) (Netgraphics.sk, 2007).

### 3.7.2 Textura

Textura je chápána jako obrázek, který je nanášen na model. Žára a kol. (2004) charakterizuje texturu takto: "Textura je popisem vlastností povrchu a je důležitá pro vnímání struktury, barvy a kvality objektu."

#### **Texel**

Pojem, který se používá v 3D grafice při tvorbě textur. Texel je označení pixelu na textuře. Toto slovo pochází z angličtiny a používá se ve dvojím spojení buď texture element nebo texture pixel (Glassner, 1989).

Na modely je možné vkládat více než jednu texturu. Níže jsou popsány základní typy textur.

#### Difuzní textura

Jde o základní texturu, která zobrazuje pouze barevnost povrchu. Dá se použít originální či upravená fotka nebo vlastní výroba (Ahearn, 2009).

#### Alfa mapping

Alfa mapa je textura, která určuje, průhlednost difuzní textury. Pomocí těchto textur je vyvážena iluze větší členitosti povrchu. Alfa se mapa může vkládat na model bud samostatně jako černobílá textura, nebo může být vkládána do difuzní textury za použití prostoru RGBA (Ahearn, 2009).

#### **Bump mapping**

Textura vytvářející iluzi zvlněného povrchu beze změny geometrie modelu. Je často používána pro vytvoření detailu modelu, který by jinak byl složitý na trojúhelníkovou strukturu, tedy stoupala by náročnost na jeho výpočet. Nejčastější metodou je normál mapping, což je změna normálového vektoru. Jde o texturu, která obsahuje údaje o jejích nerovnostech. Tato textura se nanáší přímo na model v poměru 1:1 oproti difuzní textuře. Díky této metodě má každý texel svou normálu a tudíž může odrážet světlo jiným směrem než by za klasických podmínek odrážel celý trojúhelník. Další metodou bump mappingu je použít paralax mapping, což je vlastně vylepšený normál mapping. Paralax mapping dosahuje možnosti větší iluze propadu a vystoupení. Ale stále bez

změny geometrie modelu. Tato metoda je také známa jako virtual displacement mapping nebo offset mapping (Ahearn, 2009).

#### **Specular mapping**

Specular mapping říká, jak je povrch lesklý. Pomocí černobílé textury můžeme na modelu určit, jaké místa jsou lesklé a jaké naopak matné. Při použití černé barvy je místo na modelu zcela matné, oproti tomu bílou barvou dosáhneme lesklosti zrcadla. Pokud určíme, zda má být model lesklý, barva odlesku záleží na nastavení jeho světla a materiálu. Tato textura je často přidávána do normálové mapy jako 4. kanál, tedy jako její alfa kanál (Ahearn, 2009).

#### **Displacement mapping**

Jde o podobný princip jako u bump mappingu, ale s tím rozdílem, že se opravdu mění geometrie modelu pomocí vytvořené textury (Kabát, 2004).

#### **Enviroment mapping**

Též zvaná ambient nebo reflection map. Jde o simulaci odlesku okolí při zobrazení v reálném čase. Pro dosažení odlesku okolí v některých modelech je jednodušší vytvořit pouze texturu s obrázkem okolí, kterou následně promítneme na tento model. (Zelený, 2006)

#### Ligth mapa

Pomocí této textury se vytváří iluze stínů na modelech či celých scénách. Tato textura je většinou černobílá a je nanášena 1:1 na model nebo terén - plocha, na které leží modely (Channa, 2003)

#### Heigth mapa

Speciální druh textury, podle které se vytváří terén v herních inscenacích. Jde o černobílou mapu, kde světlá místa tvoří vyvýšená místa a tmavší propadlá místa. Poté bílá místa jsou nejvyšší body v terénu a černá nejnižší (Ahearn, 2009).

#### **Mip mapping**

Metoda, která slouží k urychlení vykreslování textur ve hře. Funkce mipmappingu je jednoduchá. Pokud je model zobrazován zblízka, je dobré, aby měl velikou texturu, která nabídne veliký detail. Naopak z dálky je detail nepotřebný, protože již není vidět.

Tento problém řeší mipmapping. Nahraje do textury vždy originálního rozlišení, poté polovičního, čtvrtinového atd. až do rozlišení 1x1 S pomocí programu tímto docílíme, že je možné zblízka mít velikou texturu a z dálky malou. To urychluje výpočty a hra spoří výpočetní výkon (Tišnovský, 2003).

#### Postupy mapování textur

Postup nanášení textur na model nebo na jeho jednotlivé části. Jde o stejný způsob jako nalepování fotky na jednotlivé strany kostky. To jakým způsobem se nanáší textura na model, záleží na vybrané metodě. Buďto se volí některé základní geometrické tvary, jako jsou rovina, válec či koule (při této metodě se vybere část, která má být natexturována a ta se podle zvoleného geometrického tvaru rozloží) nebo se modely texturují pomocí rozkladu modelu pomocí švů. V těchto švech se model rozdělí a lze ho natexturovat celý z jedné strany (Kulagin, 2007).

Na obrázku č. 6 je zobrazen rozdíl v texturování kvádru metodou z každé strany (vlevo) a mapováním s rozkladem na švy (vpravo). Oběma technikami je dosaženo stejného výsledku.

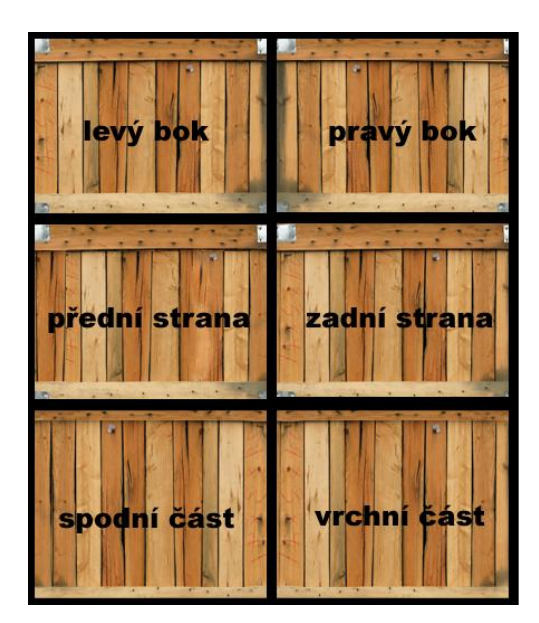

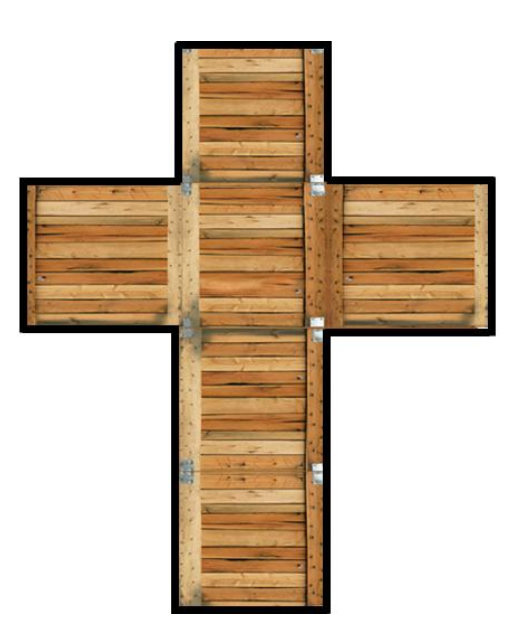

Obr. 6: rozdíl mezi texturováním z každé strany a pomocí švů

#### $3.8$ **Animace**

Animace, slovo pocházející z řečtiny jeho význam lze přeložit jako oživení. Jde o rozpohybování nějakého objektu ať už živého či neživého. Toto rozpohybování se může týkat jak 2D obrázku nebo 3D objektu. Následující pojmy jsou zaměřeny na 3D animaci. Ta se dělí na tři základní metody.

### 3.8.1 Klíčování (key-frame)

Klíčováním se rozumí vytvoření tzv. záchytných bodů, kterých objekt dosáhne v námi stanoveném čase. Určením základní a konečné polohy (nejde pouze o polohu ve smyslu místa, ale i náklon modelu, jako částí atd.) dojde k vytvoření klíčů. Zbylé polohy se sami dopočítají a to tím způsobem, že urazí rozdíl mezi polohami nejkratší možnou cestou. Čím vyšší počet klíčů do animace je nastaven, tím více lze průběh animace ovlivnit. Pokud je nutné okopírovat některou složitější trasu, je zapotřebí naklíčovat vždy zlomové pozice. Zle též využít k animaci některé z křivek a nastavit aby je model kopíroval. V těchto případech je pohyb plynulejší a stačí pouze nastavit počáteční a konečnou polohu (Kulagin, 2007).

#### Kosti (armature)

Kosti napomáhají k ovládání modelu. Jsou nadřazeny modelu a zjednodušují, ovládání jeho částí. V kostech panuje jednoduchá hierarchie, vždy vybraná kost ovládá celou větev pod sebou, ale žádnou kost nad sebou (Pokorný, 2009). Na obrázku č. 7 je možné vidět zjednodušenou kostru v modelu vesničana. Je zde vidět, že klouby kostí se dávají do míst, která se ohýbají, jako jsou kolena, trup, pánev a další (Howe, Marshall, 2005).

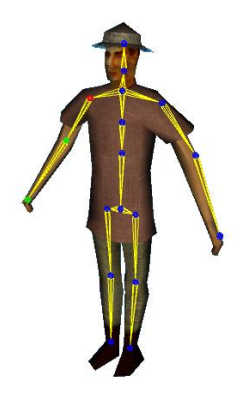

Obr. 7: zobrazení kostí v modelu člověka

### 3.8.2 Motion capture

Metoda nahrávání pohybů z reálného světa, která je za pomocí techniky převáděná do počítače. Na objekt, který je snímán se umístí markery (bílé kuličky, které můžou mít různou velikost), které jsou rozmístěny na klíčová místa objektu, který je snímán, např. u člověka to jsou lokty, kolena, ruce, hlava atd. Rozmístění se mění v závislosti, co je třeba snímat. Tento objekt je snímán vysokým počtem kamer, které po různé filtraci vidí pouze polohu markerů v prostoru. Velice důležitý je vysoký počet kamer, aby bylo možné zaznamenat polohu v prostoru i přes skutečnost, že některé markery jsou zakryty z jedné strany objektem. Výstup z těchto kamer je dále převáděn do počítače, kde je dále upravován. Přes tuto metodu lze nahrávat velká škála animací. Je možné ji využít pro animace lidí, zvířat a jiných objektů. Technika je natolik přesná, že je možné za pomoci malých markerů snímat například mimiku obličeje. Není žádný problém touto metodou snímání více objektů ve vzájemné interakci, jako třeba jezdce na koni nebo boj dvou lidí. Tato metoda dosahuje velké kvality animace, to je však vykoupeno vysokou pořizovací a i pronajímající cenou. Metoda se dnes hojně používá nejen pro hry, ale i pro filmy (Games.tiscali.cz, 2009).

### 3.8.3 Fyzikální výpočet

Objektům, které je nutné rozpohybovat, se přiřadí různé vlastnosti (váha, materiál atd.) a animace se vypočítá z dostupných údajů. Tato metoda se hodí především pro animace, jako jsou padající balvany, hody mincí, laviny apod. (Lee, 2002).

#### 3.9 **Render**

Lee (2002) renderování vysvětluje takto: "Renderování je bod, v němž záběr, na kterém pracujete, přechází z trojrozměrného prostředí do obrazu z pixelů. "Jde tedy o vytvoření obrázku z vytvořeného 3D modelu. Aby bylo možné vytvořit obraz z 3D modelu je zapotřebí aby byla vytvořen model a byl snímán kamerou.

#### **Kamera**

Kamera je objekt, který slouží k zobrazení modelů v trojrozměrné grafice. Aby byl některý 3D objekt zobrazen musí na něj být nejdříve nasměrována kamera (Pokorný, 2009).

#### Scéna

Soubor statických či animovaných objektů, kamer a světel. Je to vše co se nachází ve vytvořeném světě. Takovou scénou může být například panáček u lampy nebo také celé rozlehlé město (Gahan, 2009).

### 3.10 Historie 3D her

Dnes jsou hry zpravidla jedním z nejnáročnějších typů softwarů na trhu s počítačovými programy. Využívají nejnovějších typů hardwaru, na rozdíl od kancelářských programů, které nemají zdaleka takové hardwarové nároky.

Nebylo tomu vždy takto. V roce 1990 trh s 3D hrami prakticky neexistoval. První zlom se stal v roce 1993 s uvedením hry nazvané Wolfenstain 3D (hra z druhé světové války) od společnosti Id software. Tato hra zaznamenala velkou popularitu. Avšak nejde o klasickou 3D hru, které známe dnes. Ale hráč již měl možnost, putovat po bludišti z pohledu vlastních očí a mohl střílet německé vojáky. Po této hře následovala další hra s názvem DOOM od stejné společnosti, tato hra přinesla spousty nových prvků, jako je například mapování textur, vylepšené osvětlení, sítová hra, rozšiřitelnost atd. Tato hra odstartovala vývoj 3D her. Od této doby bylo vydáno spousty další her, jako byly Rise of the Triad, DOOM 2, Dark Forest atd. Na počátku roku 1996 vytvořil tým 3D Realms legendární hru Duke Nukem 3D. Hra se proslavila svým dynamickým prostředím, jako byly jezdící vlaky, ničitelé objekty, zrcadla a celkovou velmi dobrou interaktivnost s prostředím. Ale stále šlo o 3D hry, které si vypomáhaly 2D grafikou převážně v podobě skriptovaných animací postav a prostředí. To se změnilo v srpnu roku 1996 hrou Quake, který byl po všech stránkách plně 3D. Od té doby se vývoj 3D grafiky ve hrách velmi posunul a stále se vyvíjí dopředu (Kolčárek, 2001).

## 4 Používané postupy tvorby 3D grafiky

V této kapitole budou objasněny základní metody modelování 3D modelů. Tyto techniky se vztahují k ruční tvorbě pomocí speciálních softwarů. Avšak toto není jediný způsob, jak se vytvářejí 3D modely. Existují dvě další metody tvorby 3D modelů. První spočívá v softwarech, které vytváří modely náhodnou generací, pouze se zadanými parametry o objektu od uživatele (Easytreegenerator.info, 2008). Tato technika je ideální pro tvarování přírody (stromy, kamení, keře a další). Druhá metoda využívá speciálních laserových snímačů, které nasnímají předměty z reálného světa a následně ho převedou do počítače (Netušil, Seďa, 2005).

#### $4.1$ Modelovací techniky

Metody ruční tvorby modelů za pomoci speciální softwarů se dělí do tři základních metod.

- · Modelování pomocí základních tvarů,
- Polygonové modelování.
- $\bullet$  Modelování z křivek.

### 4.1.1 Modelování pomocí základních tvarů

Nejzákladnější metoda modelování ve 3D grafice, použitím pouhých základních tvarů, jako krychle, válec, kvádr nebo koule. Pouze změnou parametrů a kombinací různých tvarů lze dosáhnout uspokojivého výsledku. Avšak tato metoda není vhodná na tvarování složitějších objektů (Dimenze3.cz, 2006)

Jak uvádí autor, s touto metodou si lze vystačit spíše u jednoduchých modelů, proto jsou vhodnější následující metody.

### 4.1.2 Polygonové modelování

Modelování, při kterém se pracuje přímo s geometrií mesh modelu. Jde o pokročilejší metodu modelování. Tuto techniku lze dále členit do dvou skupin.

#### Box modeling (primitive modeling)

Jde o metodu, při které se vychází ze základních tvarů resp. 3D objektů, jako je krychle nebo válec. Tyto tvary se dále různě editují a upravují. Začíná se se základním tvarem, který je podobný předloze. Poté se začíná objekt dále upravovat. Tyto úpravy spočívají především v přidávání, ubírání, vytahování a změnou geometrie vybraných polygonů (Gahan, 2009).

#### **Plane modeling**

Jde o podobný postup jako u box modelingu, ale nevychází se z 3D těles, ale z roviny (plane). Ta se dále upravuje obdobným způsobem jako v metodě box modelingu, ale nepracujeme s polygony ale s hranami objektu. Nevýhodou této metody je větší nárok na kvalitu předlohových materiálů a vyšší nárok na zkušenosti s modelováním. Tato skutečnost plyne z faktu, že se od začátku modeluje rovnou detail i přes skutečnost, že není vidět zbytek modelu. Naopak u předešlé metody tvarujeme nejdříve hrubou podobu a poté modelujeme detail (Kulagin, 2007).

#### 4.1.3 Modelování z křivek (spline modeling)

Touto metodou se vytvářejí modely za pomocí křivek. Křivky mohou být různých typů například Bezierovy nebo NURBS. Spojením několika křivek dohromady mohou vzniknout plochy. Výhodou tvorby modelu pomocí křivek a ploch, je malý počet bodů na zobrazení (na rozdíl od objektu typu mesh), tato skutečnost dovoluje jednoduché tvarování celého modelu najednou. Tato technika zaručuje plynulejší tvary, na rozdíl od zobrazení pomocí sítě trojúhelníků. To však způsobuje velmi náročný výpočet, což prodlužuje čas na vykreslení modelu. Proto jsou z hlediska přímého využití ve hrách takto vytvořené modely nepoužitelné. Jsou však často používány k vytvoření celého modelu a před použitím v herním aplikace převáděny na objekt typu mesh (Lee, 2002).

Jednoduchým příkladem může být vytvoření nějaké křivky a následná aplikace tvaru kružnice na křivku. Z tohoto příkladu vznikne model podobný hadici. Díky možnosti libovolného kombinování technik je možné vytvářet základní tvary pomocí křivek a po převedení na mesh model pokračovat polygonovým modelováním.

Modelování za pomocí křivek je ideální pro designéry. To je dané absolutní plynulosti křivek, díky které mají modely plynule tvary. Na rozdíl od polygonového modelování, kde každá část modelu se skládá z trojúhelníků a nikdy nemůžeme dosáhnout dokonalé plynulosti tvarů (Lee, 2002).

#### $4.2$ Obecné seznámení s modelovacími programy

Tato práce není zaměřená na žádný speciální 3D program, tudíž zde budou vysvětleny pouze základní pojmy a funkce.

Při tvorbě modelu v některém programu na 3D grafiku, je vždy k dispozici 7 základních pohledů na model. Jde o zobrazení zepředu, zezadu, z boků, shora, ze spod a z perspektivy. Všechny pohledy krom perspektivy jsou pohledy, které nabízí čisté promítnutí modelu z dané strany. Nejde o klasický pohled, jaký nabízí klasická videokamera. Tento pohled zobrazuje model tak jako bychom ho zakreslovali na stavební plán. Jde tedy o pohledy typu bokorys (pohled z boku), půdorys (pohled ze shora) atd. Naopak perspektiva zobrazuje klasický náhled na model. Pracovat s modelem lze ve kterémkoliv okně (Howe, Marshall, 2005).

Většinu operací provádíme pomocí přesouvání, otáčení, zvětšování a zmenšování vrcholů, hran a ploch (Howe, Marshall, 2005).

V každém programu modelujeme v třech dimenzích. Každou z nich interpretuje jedna osa: Osy nesou označení X, Y a Z. Kde osa X znázorňuje šířku, Y hloubku a Z výšku (Howe, Marshall, 2005).

## 5 Výběr postupu tvorby 3D grafiky

V předešlé kapitole byly vysvětleny postupy tvorby 3D grafiky. V této části bude vytipován vhodný postup tvorby 3D modelů pro herní aplikace. Protože je práce přizpůsobena spíše začátečníkům, bude vybrána nejméně obtížná metoda. Při výběru postupu je dobré rozdělit modely dle složitosti na jejich tvorbu, a to na dva základní typy: živé objekty a neživé objekty.

#### Živé objekty:  $\bullet$

Jsou to živé organismy reálného světa. Tedy lidé, zvířata, rostliny, stromy apod. Tato skupina modelů je velice složitá na tvarování, je zapotřebí znalosti jejich anatomie, či stavby struktury. Obecně jsou to modely, které jsou těžší na modelování, speciálně lidé a zvířata, které obsahují spoustu složitých tvarů a záhybů jakou jsou svaly, klouby, obličeje a další. Tyto modely mají většinou kulatější tvary s velikou členitostí. Pokud modeluje tuto skupinu grafik, který nemá velké zkušenosti a odborné znalosti, model často ztrácí na reálnosti.

#### Neživé objekty:

Tato skupina zahrnuje veškeré neživé objekty světa. Tuto skupinu tvoří budovy, horniny, objekty vytvořené člověkem apod. Neživé objekty se modelují mnohem jednodušeji. Zpravidla mají ostřejší tvary, které jsou snadno definovatelné. To ovšem neznamená, že nejsou zapotřebí žádné znalosti. Velice užitečné je alespoň povědomí o architektuře či designu.

Z těchto důvodů byl zvolen model ze skupiny neživých objektů. Jako předloha byla vybrána Rachefova pyramida v Egyptě.

Jak již bylo řečeno, existují tři základní metody tvorby 3D grafiky. Metoda modelování pomocí základních tvarů je velmi jednoduchá, ale neslouží pro tvorbu složitějších modelů. Z tohoto důvodů lze tuto metodu, pro tvorbu modelů, vypustit. Dalším možným způsobem tvorby modelů je metoda modelování za pomocí křivek. Ta je ovšem těžší na definování ostrých tvarů, které neživé modely obsahují. Navíc tato metoda vyžaduje určité zkušenosti a znalost principů tvarování křivek a ploch, proto s ohledem na zkušenosti začínajících uživatelů nebude tento postup vybrán.

Zbyla metoda polygonové modelování, která obsahuje dva různé postupy. Box modeling je jednoduchá metoda. Je zde možnost vždy hned vidět tvar modelu a pouhým přidáváním objemu a detailu je tvořen model. Plane modeling je naopak složitější, je zapotřebí větších zkušeností a tréninku. Při výběru metody není důležitý jen tento pohled, ale také povaha objektu, který chceme zpracovávat. Některé objekty se lépe zpracovávají přes box modeling a jiné zase pomocí plane modelingu. Jak jsme si již v minulé kapitole uvedli, není problém kombinovat všechny druhy postupů dohromady.

Pro nalezení nejvhodnějšího postupu, bude vybrána skupina deseti osob, které mají s grafikou různé zkušenosti (spíše malé či žádné). Jejich úkolem bude pomocí metody box modeling a plane modeling vytvořit jednoduchý model baráčku (pouze základní tvar - střecha, dveře a 3 okna). Na základě časových rozdílů mezi tvorbou modelu metodou box modeling a plane modeling, již lze určit, která z nich je opravdu nejjednodušší.

#### Průběh testu

Uživatelé, kteří neměli žádné zkušenosti, měli z počátku největší problém s pochopením samotného programu a jeho funkcí, avšak po řádném vysvětlení, byl tento problém z části odstraněn. Všichni začínali s metodou box modelingu. S tímto postupem většinou nebyl větší problém, až na občasné komplikace s modelováním propadlých míst (okna a dveře). To se však nedá tvrdit o metodě plane modeling. Pro modelování budov se tato metoda vůbec neosvědčila. Uživatelé nebyli schopni si správně uvědomit, co kdy vytvořit a vznikal v modelování zmatek. To způsobilo nedodržení proporcí a úhlů v modelu.

V následující tabulce jsou uvedeny výsledky jednotlivců.

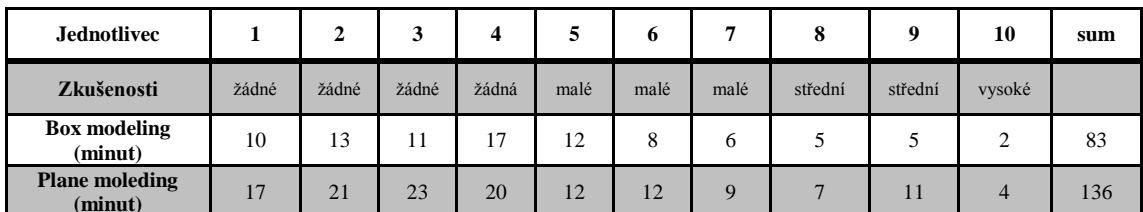

Tabulka. 1: náročnost metod box modelingu a plane modelingu

### Rozdělení dle zkušeností:

- o Žádné zkušenosti: nikdy nezkoušeli vytvářet 3D modely
- o Malé zkušenosti: zkoušeli modelovat 3D modely
- o Střední zkušenosti: vytvářejí modely pro zábavu
- o Vysoké zkušenosti: živí se tvorbou 3D modelů

Výsledky v tabulce jednoznačně prokazují, že metoda box modeling je pro uživatele méně náročná, než metoda plane modeling. A z průběhu testu zle vyvodit, že metodou box modelingu dosahovali jednotlivci (obzvláště se žádnými či malými zkušenostmi) kvalitnějších výsledků. Tedy pro tvorbu ukázkového modelu je vybrána metoda box modelingu.

# 6 Demonstrace předností box modelingu v konkrétní realizaci

Tato kapitola popisuje postup tvorby modelu metodou box modelingu a zhodnocuje její výhody. Na závěr kapitoly model bude namapován texturou a vložen do herní scény. Pro vytvoření modelu budeme používat polygonové modelování metodou box modeling. Tato metoda je vybrána z důvodu menších nároků na zkušenosti grafika. Je jednoduší na představivost a měl by ji tedy zvládnout i úplný začátečník. Jako předloha byla vybrána Rachefova pyramida v Egyptě. Tento model byl vybrán z důvodů relativní jednoduchosti jeho tvorby.

#### $6.1$ **Tvorba modelu**

Tvorbu každého modelu lze roztřídit do tří fází

- · Přípravná fáze, kde budeme shromaždovat informace o modelu.
- · Modelovací fáze, tvorba samotného modelu.
- *Finální fáze*, kontrola a optimalizace modelu.

#### 6.1.1 Přípravná fáze

Než se začne se samotnou tvorbou modelu, je zapotřebí mít k dispozici dvě informace:

- 1) Popis objektu (nákres či plán modelu, výšku, šířku atd.),
- 2) Herní zařazení (pozice modelu, úroveň detailu atd.).

Jde-li o reálný objekt, tedy o objekt, existující v reálném světě, data se zjišťují za pomoci různých zdrojů (internet, encyklopedie, měření, focení). Jestliže jde o model fiktivní, měl by existovat nějaký náčrtek nebo jakékoliv jiná forma kresby. Není doporučeno vytvářet model pouze podle fantazie. Často pak dochází k problémům v průběhu modelování například špatné proporce nebo špatná návaznost. Druhý krok již vychází přímo ze scénáře hry. Je tedy zapotřebí zjistit, kde bude model umístěn (je přímo v herním dění nebo je v pozadí), zdali je ho potřeba modelovat zevnitř, jaké má mít detaily atd.

#### Popis objektu

Z internetového zdroje byly zjištěny následující informace. Základna pyramidy měří 215m, výšku má 143,5m a sklon stěny je 53°7′.<sup>1</sup> Další krok je získání plánů nebo alespoň fotek pyramidy. Pro tento případ byl plán pyramidy vytvořen. Pokud jsou plány nebo fotky pro předlohu nějak upravovány, je třeba dávat pozor, aby předloha měla správné rozměry a poměry. V tomto případě musí být základna: výšce v poměru 1,5:1 a spodní část pyramidy (vzhledem k tomu, že je čtvercová) poměr stran 1:1. Pokud je tento krok opomenutý, mohlo by se stát, že model budeme vytvářet ve špatných poměrech.

### Herní zařazení

Tato pyramida bude umístěna do pozadí herního světa, avšak vzhledem k její velikosti, je pravděpodobné, že půjde o model, který je takřka stále vidět. Je tedy důležité vytvořit na modelu detaily, které mění důležitým způsobem geometrii modelu (rozbořená část v horní třetině), ale naopak není třeba vytvářet jednotlivá patra pyramidy.

Na obrázku č. 8 je vidět plán pyramidy. Obrázek znázorňuje dva pohledy. Přední pohled na pyramidu (vlevo) a pohled shora (vpravo).

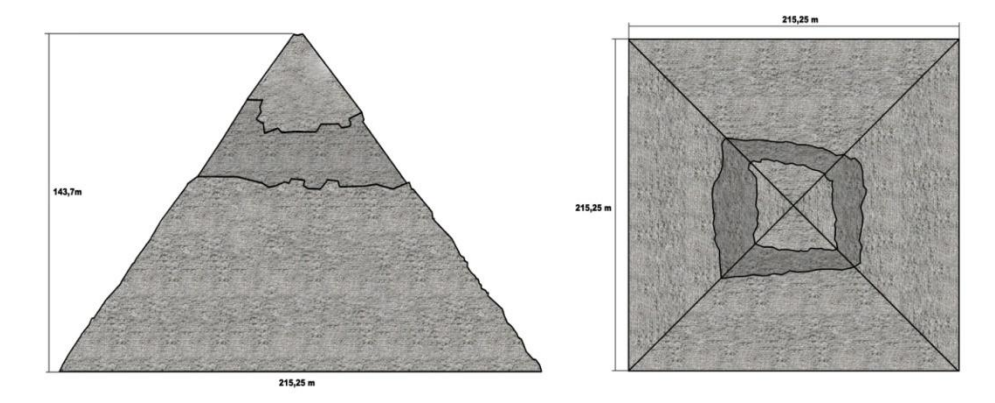

Obr. 8: vytvořený plán pyramidy

Co je tedy potřeba u této pyramidy vytvarovat? Půjde především o vytvarování základního tvaru pyramidy, přičemž z dálky musí být vidět poničení, které způsobil čas nebo např. lidé rozebíráním kamenů pro jejich domy. Je tedy potřeba vytvarovat

 $1 \text{ U}$ daje vzaty ze stránky http://www.starovekyegypt.net/architektura/index.php dne 14. 3. 2010.

především rozsáhlejší poničení v horní polovině a hrbolatost na hranách. Zbylý detail bude nahrazen texturou.

### 6.1.2 Modelování objektu pyramidy

Nyní se začne se samotným modelováním. U této pyramidy se vychází ze čtverce. Je tedy potřeba vytvořit čtverec podobně velký jako je předloha pyramidy (viz obr. č.  $9).$ 

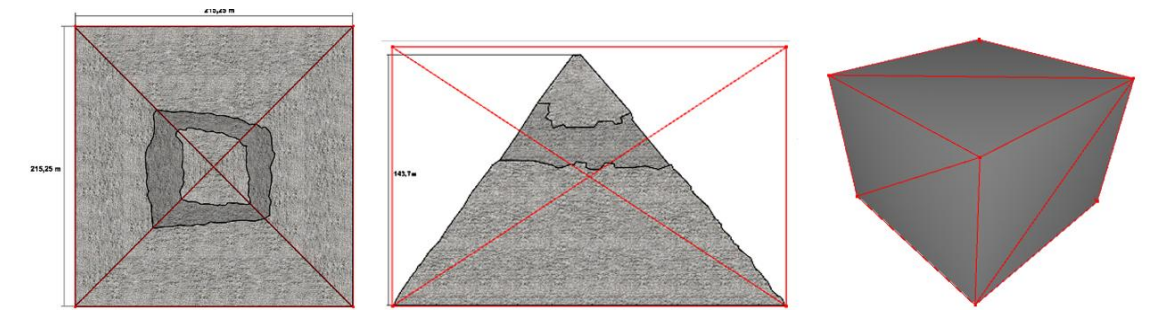

Obr. 9: čtverec usazený na plán pyramidy

Po usazení kvádru následuje vytvoření základního tvaru pyramidy. Vybráním všech čtyř horních vrcholů a sloučením do jednoho, vznikne čtyřstěnný jehlan. Pokud by model zůstal v této fázi, zůstal by příliš jednoduchý a vypadal by jako vybroušen ze skla, tedy nepřirozeně. Je tedy potřeba na pyramidu přidat detail. Aby bylo možné zvýšit detail, je nutné přidat na model pyramidy další plochy. Přidání ploch lze provést jejich dělením. Dělením vytvoříme tolik ploch, kolik jich je potřeba pro docílení potřebného detailu (viz obr č. 10).

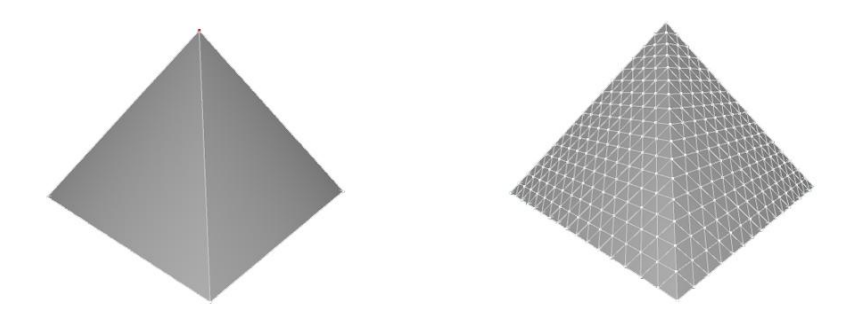

Obr. 10: pyramida s 6 a s 1536 plochami

V tuto chvíli je model připraven na přidání detailu. Nejdříve se začne s vymodelováním rozbité části v horní třetině. Jde o oblast, která je propadlá do pyramidy. Nad touto částí se ještě nachází původní obložení, tudíž tuto část lze ponechat takřka bezezměny. Naopak spodní část pyramidy, bude potřeba ješte trochu upravit.

Pro vytvoření propadlé části je potřeba v místě poničení přidat ješte nějaké plochy. Tato operace je však provedena ručním přidáním ploch. Při přidání ploch celoplošne by vznikaly nežádoucí plochy navíc. Ideální způsob je přidávat plochy pouze tam, kde jsou vidět zlomy. Na tuto operaci je vhodné použít pohled zepředu.

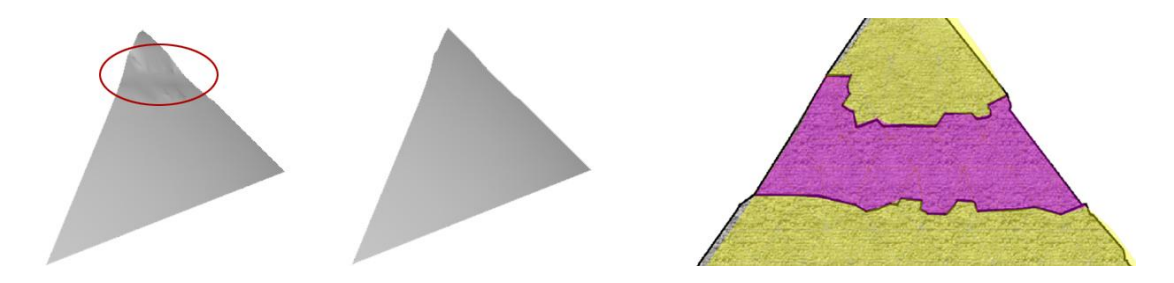

Obr. 11: chybně a správně vymodelovaný model pro propadlou část

Vpravo na obrázku č. 11 je vidět růžová oblast, vyjadřující plochy, které tvoří propadlou část. Na dvojici obrázků vlevo, je vidět chybně a správně provedená úprava. Na obrázku úplně vlevo došlo k pohybu plochy směrem dovnitř pyramidy, což způsobilo, že na plochy dopadá světlo z jiného úhlu a model vypadá zmačkaně.

Tento způsob se opakuje na všech čtyřech stěnách. Opět je nutné dávat pozor, aby nevznikla deformace modelu jako na obrázku č. 11. Upravený model by měl vypadat stejně jako na obrázku č. 10 s tím rozdílem, že má změnu v trojúhelníkové síti.

Dalším krokem je propadnutí vymodelovaných ploch, které by mělo být pouze lehké. Propadnutí se provádí přes nástroj extrude (nástroj pro propadání a vytahování ploch, nachází se ve většině programů), tím se vytvoří iluze poničení. Nyní je čas na poničení zbylé části bez originálního obkladu. To se týká celé části od propadnutí až po spodek pyramidy. Tato část je o něco méně poničená než horní propadlá část. Je nutné tedy celou tuto část vybrat a trochu ji zmenšit. Pokud tento krok neprovedeme, byla by spodní část zarovnaná se špičkou. To však není možné z důvodu chybějícího obkladu.

Nyní lze přejít ke zdemolování modelu pyramidy jako celku. Nejméně bude zdemolován povrch na špičce, kde je stále původní obklad. Nejvíce poškozená bude část, která je propadlá.

Deformaci povrchu je možné provádět přes některou z funkcí programu, nebo je možné ji provádět ručně. Pokud je zvolena ruční úprava, neměly by se upravovat jednotlivé vrcholy samostatně, ale po skupinách, aby bylo dosaženo plošné deformace.

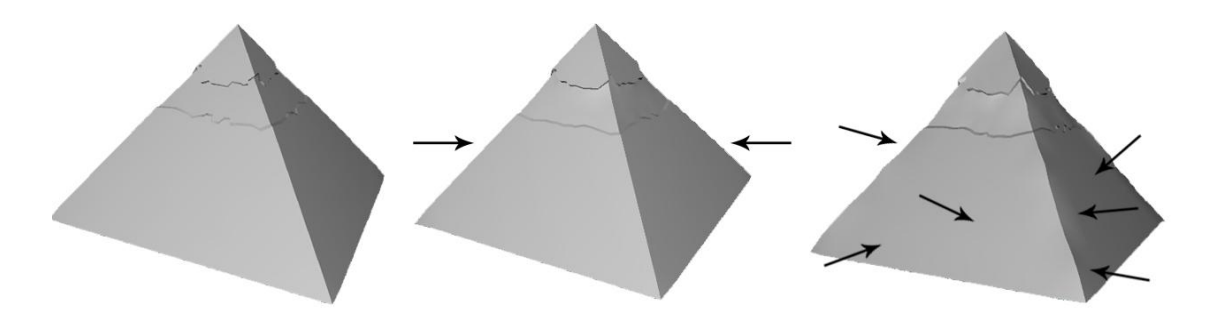

#### Obr. 12: postup deformace modelu

Nyní již zbývá pouze poslední krok. Originální pyramidě chybí špička, a tudíž je nutné ji odebrat i tomuto modelu. To se provede následujícím způsobem. Vrcholy okolo špičky se přesunou tak, aby poslední řada byla na úrovni zničené špičky předlohy (viz obr. č. 13 vlevo) a vrchol na špičce, se zasune směrem dolů do pyramidy. Tímto vznikne useklá špička.

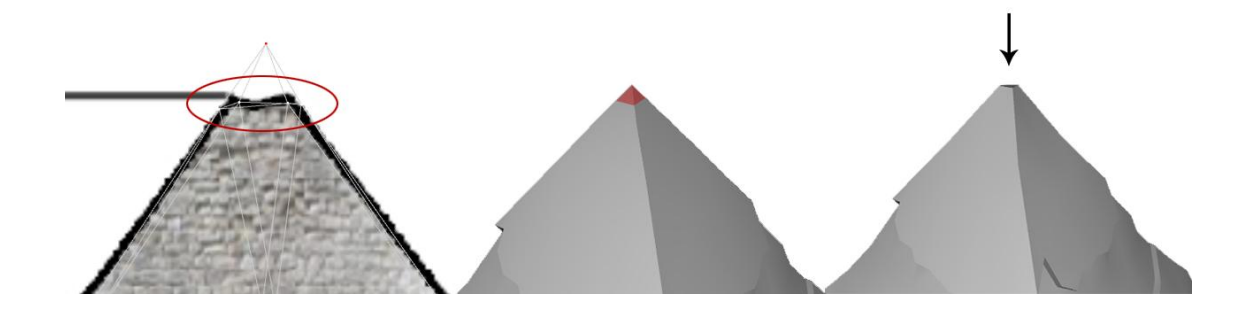

Obr. 13: postup useknutí špičky pyramidy

### 6.1.3 Finální úprava a doporučení

Poslední fází, v tvorbě objektu pro hru, je model správně optimalizovat, aby neobsahoval zbytečné plochy. Tedy to znamená zmenšit počet ploch na co nejmenší možný. Optimalizace může opět probíhat buď ručně, nebo programově.

#### Ruční optimalizace

Jde o odstranění přebytečných ploch již ve fázi tvorby. U vytvořeného modelu to může být špička nebo dno pyramidy. V tuto chvíli má useklá špička 4 plochy. To vzniklo tím, že byl horní vrchol pouze zasunut do pyramidy. To se dá odstranit sloučením tohoto vrcholu s kterýmkoliv vrcholem, který tvoří nynější useklou špičku a ušetří se 2 plochy. Další z ručních úprav je vymazání zbytečných ploch. Tento model leží na zemi, a proto není potřeba, aby obsahoval dno. Dokonce pokud model nepůjde ve hře obejít, je zbytečné aby obsahoval zadní část. Tato operace se může jevit zbytečné, ale zachovávat modely v co možná nejmenším počtu ploch je nezbytné. Lze si snadno představit, že tyto úpravy budou provedeny v celé scéně u 200 modelů. Pokud by bylo ušetřeno pouze 50 ploch u každého modelu, došlo by k vynechání 10 000 ploch.

#### Programová optimalizace

Tato optimalizace je mnohem zajímavější. Program funguje na základě sloučení vrcholů, mezi kterými jsou nejmenší rozdíly (vyhodnocuje vzájemné natočení, pozice a další hodnoty dvou blízkých vrcholů). Pokud program vyhodnotí vrcholy jako podobné, spojí je do jednoho. Model pyramidy má nyní 1376 ploch (již ručně optimalizovaný), pokud bude použita programová optimalizace a bude požadována minimální změna v jeho geometrii, dostaneme se na 531 ploch. Pokud by však nevadilo, že dojde k lehkému narušení geometrie, lze se dostat až na 252 ploch (viz obr č. 14)

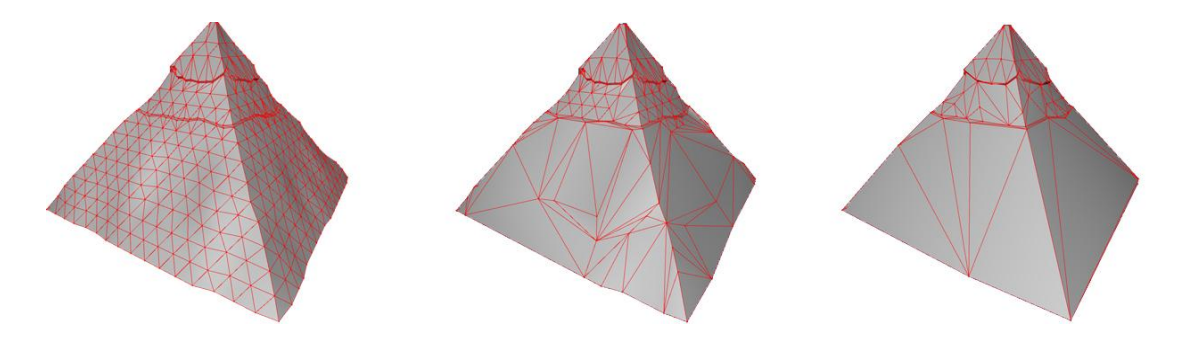

Obr. 14:rozdíl mezi modely s různým počtem ploch

V dnešních hrách je velice kladen důraz na optimalizované modely. Jde o jednoduchou rovnici, jestliže se vynechají přebytečné plochy, o to více zbude výkonu počítače. Ten lze použít na další modely, nebo lepší vizuální efekty.

#### Vyhodnocení zvolené metody  $6.2$

Nyní dojde ke zhodnocení vybrané metody. Metoda box modeling byla zvolena s ohledem na menší náročnost na zkušenost grafika.

Pro srovnání byl vytvořen model pyramidy, pomocí metody plane modelingu. Vzhledem k povaze modelu se časem ukázalo, že tato metoda je časově náročnější. Metodou plane modelingu, vytvoření modelu trvalo téměř dvě hodiny, kdežto metodou box modeling byl model vymodelován za hodinu.

Výhodou použití box modelingu byla možnost okamžité kontroly vzhledu modelu, která u druhé metody chybí. Metoda plane modeling preferuje vytvářet vše načisto, takže v okamžiku tvorby modelu je tvořen rovnou detail. Tato skutečnost zavinila, horší přehlednost v modelu a to především v pozdější fázi modelování. Je možné, že i tento vliv měl dopad na delší dobu tvorby modelu, to ovšem může být odstraněno častějším trénováním.

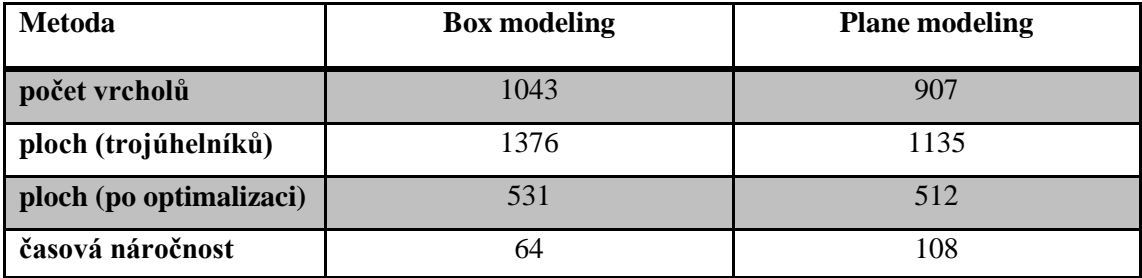

Tab. 2: časová náročnost tvorby modelu pyramidy různými postupy

Z tabulky je dobře viditelné, že metodou box modelingu byla pyramida vymodelována takřka v polovičním čase. Přičemž na pohled není rozdíl téměř viditelný. V plošné síti vychází o trochu lépe plane modeling, ale tento údaj lze zanedbat vzhledem k provedené optimalizaci modelu.

#### 6.3 Mapování modelu pyramidy

V této části bude předveden postup nanášení textury na model. To bude provedeno metodou nanesení textury z každé strany modelu zvlášť. Prvním krokem je správné rozvržení textury. Na texturu se musejí vejít všechny díly modelu ve správném poměru. správné rozvržení poměru částí modelu slouží šachovnicová textura. Pro Na šachovnicové textuře je dobře vidět, zda je textura někde roztáhlá nebo jestli je některá část v jiném poměru. Při texturování je nutné provádět kontrolu správného tvaru a velikosti čtverců.

Po správném namapování modelu, lze přistoupit k samotné tvorbě textury. Pro tvorbu textury se používá předloha, která se zjistí z výstupu namapování modelu (viz obr. č.  $15)$ 

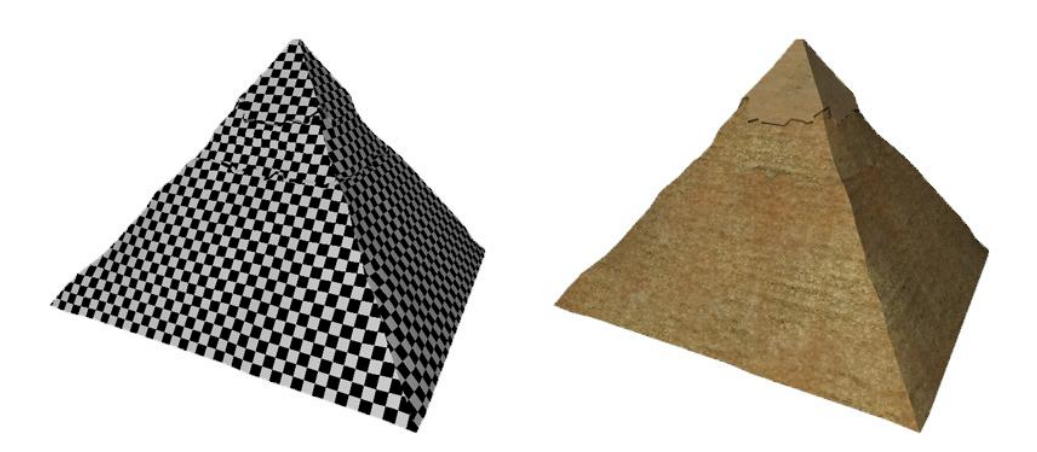

Obr. 15:model pyramidy s čtvercovou texturou a texturou určenou do hry

#### Vložení pyramidy do herní scény 6.4

Na závěr této kapitoly je předvedeno, jak umístit 3D model do scény, a jak jí správně nastavit. Herní scéna nyní obsahuje vygenerovaný terén pomocí height mapy, na který je aplikována difuzní textura s motivem pouště a textura oblohy.

Prvním krokem je vložení modelu do herní scény. Opět je důležité dodržet správnou velikost modelu. Po zasazení na správné místo probíhá kontrola modelu. To se týká především zkoumání, zda nejsou v modelu nějaké chyby. Kontroluje se především, zdali model pasuje přesně na podklad (zda není celá spodní část modelu nad terénem)

a jestli má model veškeré textury, které má obsahovat (diffuse, normal, specular mapping a další, které jsou použity)

Dalším krokem je správné nastavení materiálů a světla. Hlavní světlo (slunce) se nastavuje v závislosti na denní době. To by mělo být patrné ze scénáře hry. Vzhledem k tomu, že zde žádný scénář není, čas bude určen na 16:00.

Jde tedy o pozdní dobu, tudíž slunce nebude mít moc velkou sílu a bude již celkem nízko. To znamená, že čelní plocha bude osvícena světle šedou barvou a neosvícené strany budou tmavě šedé.

Ambient slunce je nastaven na hodnoty 128,128,128 (RGB), diffusní na 40,40,40 a spekulární složka bílá. Následuje nastavení materiálu pyramidy. Ten je nastaven následovně: ambient - 64, 64, 64, difuse - 192, 192, 192 emissive - černou a specular bílou. Nastavená scéna vypadá takto:

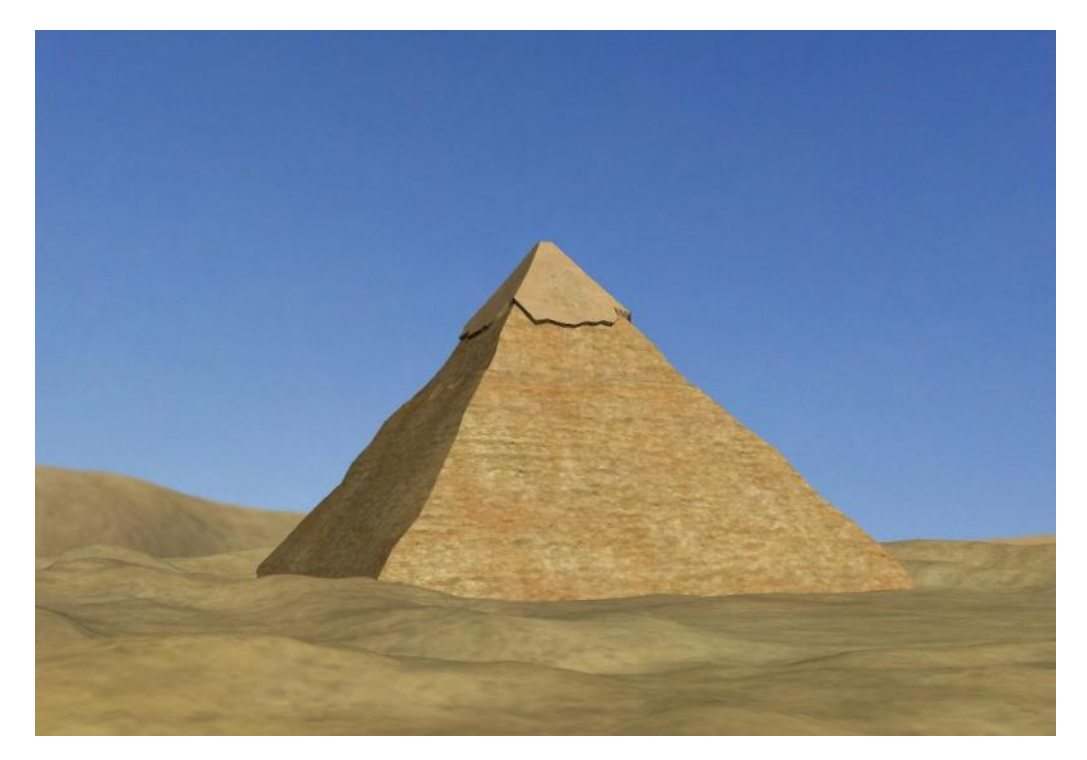

Obr. 16: ukázka pyramidy v herní scéně

# 7 Závěr

Cílem této bakalářské práce bylo objasnit problematiku 3D grafiky, popsat používané postupy jejího modelování, následně vybrat vhodný postup a demonstrovat jeho možnosti v rámci připojeného řešení.

Praktická část byla již věnována tvorbě samotného modelu. Jako typ modelu byl vybrán neživý objekt, konkrétně Rachefova pyramida. Výběru metody pro tvorbu pyramidy předcházela volba správného postupu modelování. Ze tří možností (modelování ze základních tvarů, polygonové modelování, modelování z křivek) byla vybrána, z důvodu nejjednodušší aplikace do praxe, metoda polygonového modelování. Tato metoda může být realizována dvěma postupy - box modeling a plane modeling. Aby byla metoda vhodná také pro začátečníky v oboru herní grafiky, její výběr byl proveden za pomoci náhodně vybrané skupiny deseti osob, která má za úkol testovat tyto dvě metody tvorby 3D modelu. Každá osoba měla za úkol vytvořit jednoduchý model pomocí box modelingu i plane modelingu a byla zkoumána časová náročnost a kvalita provedení pro každou metodu zvlášť. Porovnáním jednotlivých časů byla jako nejrychlejší a nejsnadnější vybrána metoda box modeling.

Podrobný postup metody box modeling byl demonstrován pomocí Rachefovy pyramidy. Prvním krokem bylo vytvoření krychle. Spojením horních vrcholů krychle vznikl tvar pyramidy. Poté byla vytvořena propadnutím horních ploch rozbořená část pyramidy. Nakonec byly vytvořeny ostatní drobné detaily poničení, což bylo provedeno pouze změnou polohy jednotlivých vrcholů na pyramidě.

Pro ověření správnosti výsledku byla pyramida vytvořena i metodou plane modeling. Pomocí této metody byla pyramida vytvářena o 44 minut déle než pomocí metody předchozí. Lze tedy říci, že výsledky předešlého výběru se potvrdily.

Pro reálnou představu úplného herního modelu byl na závěr model pyramidy otexturován a vložen přímo do herní scény.

# 8 Seznam použitých zdrojů

AHEARN, Luke. 3D Game Textures: Professional Game Art Using Photoshop. Vyd. 2. USA: Focal Press, 2009. 403 s. ISBN 978-0-240-81148-2.

GAHAN, Andrew. 3ds Max : Výukový průvodce tvorbou postav, vozidel, budov a prostředí. Vyd. 1. Brno: Computer Press, 2009. 312 s. ISBN 978-80-251-2491-8.

GLASSNER, Andrew S. An Introduction to Ray Tracing. Vyd. 1. USA: Academic Press, 1989. 368 s. ISBN 0-12-286160-4.

HOWE, Arthur; MARSHALL, Brian E. LightWave 3D 8 : Názorný průvodce. Vyd. 1. Brno: Computer Press, 2005. 340 s. ISBN 80-251-0720-5.

JONES, Wendy. Beginning DirectX 9 : Game Development Series. Vyd. 1. USA : Premier Press, 2004. 332 s. ISBN 1-59200-349-4.

KULAGIN, Boris. 3ds Max 8 : Průvodce modelováním a animací. Vyd. 1. Brno : Computer Press, 2007. 392 s. ISBN 978-80-251-1463-6.

LEE, Kim. Mistrovství v 3ds Max. Vyd. 1. Praha : SoftPress, 2002. 891 s. ISBN 80-86497-19-4.

POKORNÝ, Pavel. Blender : naučte se 3D grafiku. 2. rozšířené vydání. Praha : BEN, 2009. 288 s. ISBN 978-80-7300-244-2.

POKORNÝ, Pavel. DirectX : začínáme programovat. Vyd. 1. Praha : GRADA Publishing, 2008. 224 s. ISBN 978-80-247-2254-2.

ŽÁRA, Jiří, et al. Moderní počítačová grafika; 2. rozšířené vydání. Brno: Computer Press, 2004, 609 s. ISBN 80-2510454-0.

#### Elektronické zdroje:

Creativartschool.blogspot.com [online]. 2008 [cit. 2010-03-01]. Pojem grafika. Dostupné z WWW: <http://creativartschool.blogspot.com/2008/07/pojemgrafika.html>.

CURT, Franklin, *HowStuffWorks.com* [online], 2000-7-15 [cit. 2010-01-10]. How 3-D Graphics Work. Dostupné z WWW: <http://computer.howstuffworks.com/3dgraphics.htm>.

Design.osu.edu [online]. 2000 [cit. 2010-01-10]. A Critical History of Computer Graphics and Animation. Dostupné z WWW: <http://design.osu.edu/carlson/history/lesson20.html>.

Dimenze3.cz [online]. 2006-08-18 [cit. 2010-01-10]. Primitivní objekty. Dostupné z WWW: <http://www.dimenze3.cz/view.php?nazevclanku=primitivniobjekty&cisloclanku=2006080006>.

Easytreegenerator.info [online]. 2009 [cit. 2010-02-20]. Easy Tree Generator. Dostupné z WWW: <http://www.easytreegenerator.info/>.

Games.tiscali.cz [online]. 2009-4-26 [cit. 2009-01-19]. Motion-capture ArmA 2. Dostupné z WWW: <http://games.tiscali.cz/news/news.asp?id=32552>.

CHANNA, Keshav. Flipcode.com [online]. 2003-7-21 [cit. 2010-03-20]. Light Mapping - Theory and Implementation. Dostupné z WWW: <http://www.flipcode.com/archives/Light Mapping Theory and Implementation.shtml  $\mathcal{L}$ .

KABÁT, Zdeněk. Svethardware.cz [online]. 2004-07-20 [cit. 2009-10-13]. 3D technologie: Bump Mapping. Dostupné z WWW: <http://www.svethardware.cz/art\_doc-3B631E87668B2B47C1256ED6006C6F10.html>.

KOLČÁREK, Pavel. Fi.muni.cz [online]. 2001 [cit. 2010-01-10]. Historie 3D grafiky. Dostupné z WWW: <http://www.fi.muni.cz/usr/jkucera/pv109/2001/xkolcar\_index.html>.

MAK, Jozef. /www.photoshopbook.net [online]. 2008-03-30 [cit. 2010-02-24]. Farby a farebné režimy. Dostupné z WWW: <http://www.photoshopbook.net/photoshopmanual/farby.html>.

Netgraphics.sk [online]. 2007 [cit. 2010-03-29]. RGB to HSV converte. Dostupné z *Netgraphics.sk* WWW: <http://www.netgraphics.sk/rgb-to-hsv-converter>.

NETUŠIL, Marek; SEĎA, Lukáš. Mmspektrum.com [online]. 2005 [cit. 2010-03-10]. Bezkontaktní 3D digitalizace dat a umělecký CAD/CAM systém. Dostupné z WWW: <http://www.mmspektrum.com/clanek/bezkontaktni-3d-digitalizace-dat-a-umeleckycad-cam-system>.

Povray.org [online]. 2005 [cit. 2010-02-18]. Height Field. Dostupné z WWW: <http://www.povray.org/documentation/view/3.6.1/279/>.

TIŠNOVSKÝ, Pavel. Root.cz [online]. 2003-12-23 [cit. 2010-01-20]. Grafická knihovna OpenGL. Dostupné z WWW: <http://www.root.cz/clanky/opengl-25 $mipmapping/\gtr.$ 

ZELENÝ, Jan. Monade.cz [online]. 2006-11-18 [cit. 2010-01-18]. Pojmy používané v počítačové grafice. Dostupné z WWW: <http://www.monade.cz/item.php?item=10#odk\_E>.